**Argox Information Co.,** 

**Ltd**

# *AME-3230 AME-3230B AME-3230W* **IMPRESORAS PORTÁ TILES Manual de usuario**

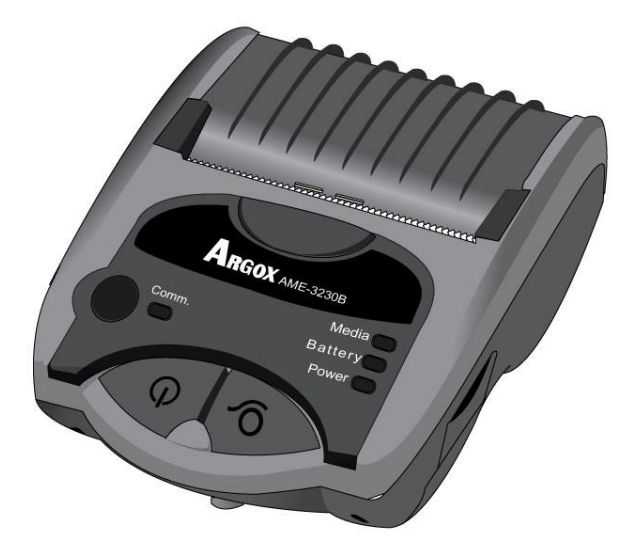

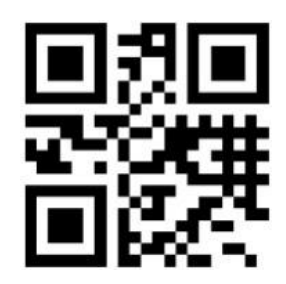

V3.2

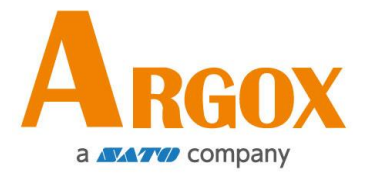

## **Tabla de contenido**

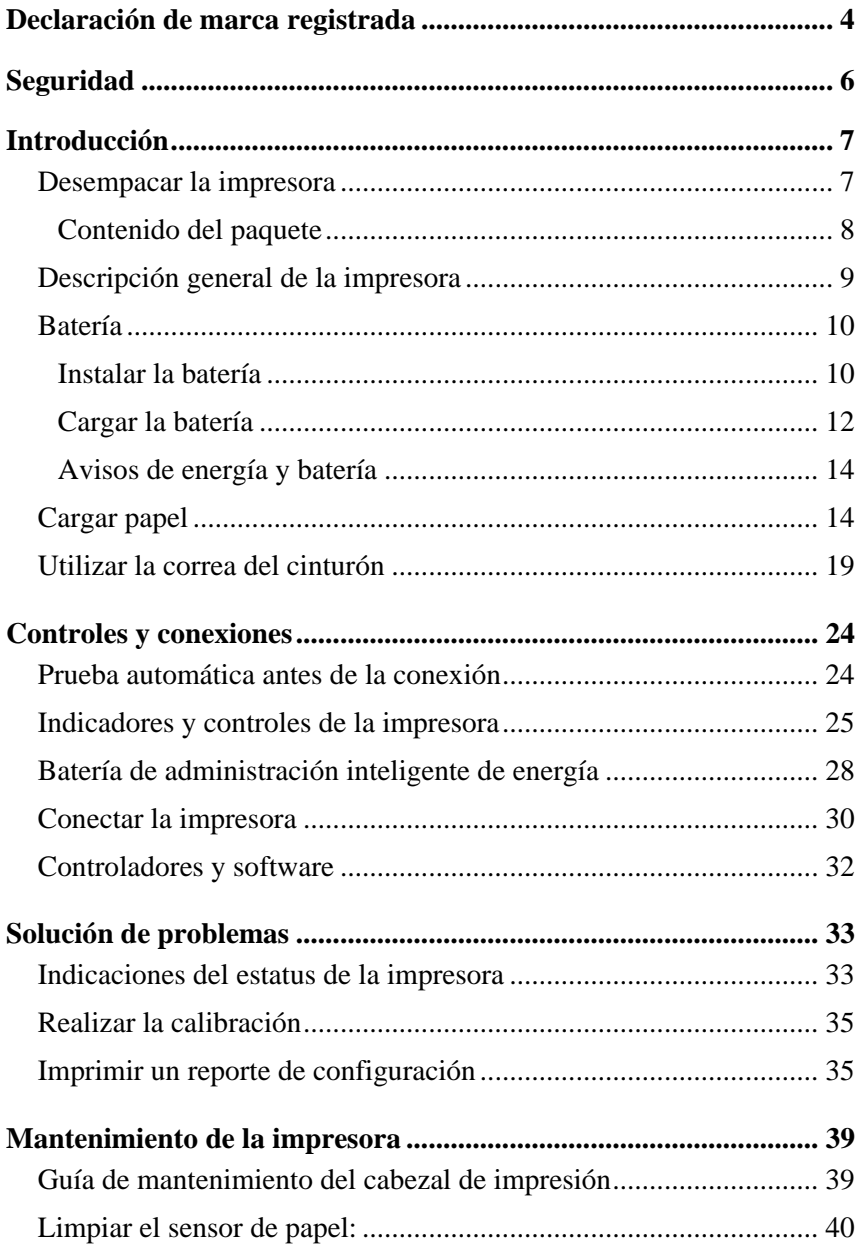

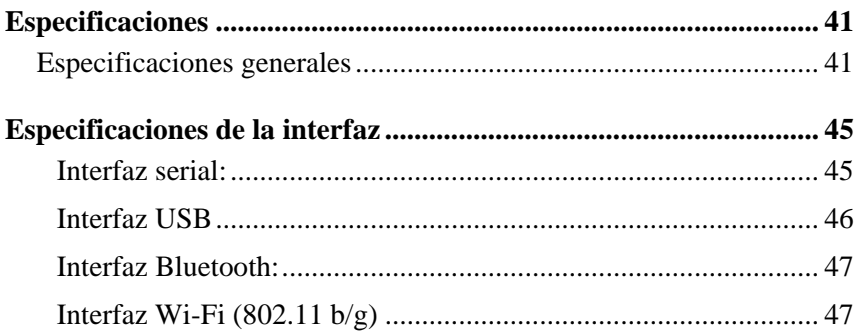

# <span id="page-3-0"></span>**Declaración de marca registrada**

Este manual contiene la información de la marca registrada de Argox Information Co., Ltd. Está destinado exclusivamente para la información y uso de las partes que operan y mantienen el equipo descritos en el presente. Dicha información de marca registrada no podrá ser utilizada, reproducida o divulgada a otras partes para ningún otro propósito sin el consentimiento expreso por escrito de Argox Information Co., Ltd.

#### *Mejoras de productos*

La mejora continua de productos es una política de Argox Information Co., Ltd. Todas las especificaciones e indicaciones están sujetas a cambio sin previo aviso.

#### *Declaración de conformidad con la FCC*

Este equipo ha sido probado y cumple con los límites para dispositivos digitales de clase A, de conformidad con la parte 15 del reglamento de la FCC. Estos límites están diseñados para proporcionar una protección razonable contra las interferencias en una instalación residencial. Este equipo genera, utiliza y puede irradiar energía de radiofrecuencia y, si no se instala y se utiliza de acuerdo con las instrucciones, puede causar interferencias perjudiciales a las comunicaciones de radio. Sin embargo, no hay garantía de que la interferencia no se producirá en una instalación particular. Si este equipo causa interferencias perjudiciales a la recepción de radio y televisión, las cuales pueden determinarse apagando y encendiendo el equipo, se le recomienda al usuario que trate de corregir las interferencias con las siguientes medidas:

- Reorientar o reubicar la antena receptora.
- Aumentar la separación entre el equipo y el receptor.
- Conectar el equipo a un enchufe o a un circuito diferente.
- Para obtener ayuda consulte a su distribuidor o a un técnico con experiencia en radio/TV.

Esta unidad fue probada con cables blindados en los dispositivos periféricos. Se deben utilizar cables blindados con la unidad para garantizar el cumplimiento. Se advierte al usuario que cualquier cambio o modificación no aprobados expresamente por Argox Information Co., Ltd. podría anular la autorización del usuario para operar el equipo.

#### *Exención de responsabilidad*

Argox Information Co., Ltd. toma las medidas para asegurar que las especificaciones de ingeniería y los manuales que publica estén correctos, sin embargo, pueden se pueden producir errores. Argox Information Co., Ltd.se reserva el derecho de corregir dichos errores y se exime de cualquier responsabilidad que resulte. En ningún caso Argox Information Co., Ltd. o cualquiera que esté involucrado en la creación, producción o distribución de cualquier producto accesorio (incluyendo hardware y sofware) será responsable de ningún tipo de daño (incluyendo sin limitación, los daños por pérdida de beneficios en el negocio, interrupción del negocio, pérdida de información comercial u otra pérdida

4

pecuniaria) que surja del uso, de los resultados del uso o de la imposibilidad de utilizar dicho producto, aún cuando Argox Information Co., Ltd. haya sido informada de la posibilidad de tales daños.

Riesgo de exposición de radiofrecuencia (RF)

El equipo cumple con los límites de exposición RF de la FCC establecidos para un ambiente no controlado.

El equipo no debe colocarse en conjunto con ninguna otra antena o transmisor.

#### **PRECAUCIÓ N:**

Cualquier cambio o modificación no aprobada expresamente por la parte responsable del cumplimiento podría anular la autorización del usuario para operar el equipo.

# <span id="page-5-0"></span>**Seguridad**

Se advierte al usuario que cualquier cambio o modificación que no sean los recomendados por Argox Information Co. Ltd. puede dar como resultado que el usuario pierda la autoridad para operar el equipo. Para asegurar el cumplimiento, los usuarios deben utilizar accesorios y periféricos aprobados por Argox Information Co. Ltd.

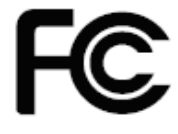

**Información complementaria:** Este dispositivo cumple con los requisitos de la parte 15 del reglamento de la FCC. El funcionamiento está sujeto a las siguientes dos condiciones: (1) Este dispositivo de puede causar interferencia perjudicial y (2) este dispositivo debe aceptar cualquier interferencia que reciba, incluyendo la interferencia que pueda ocasionar un funcionamiento no deseado.

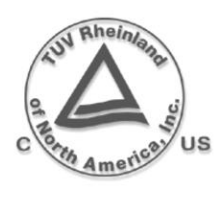

Favor de sólo utilizar adaptadores con las características eléctricas siguientes y que estén certificados por la legislación vigente. Utilizar otros adaptadores puede dañar el dispositivo y anular la garantía, también puede acarrear riesgos para el usuario.

Entrada de especificaciones: 100-240VAC, 50-60Hz, 1.0 A Características de salida: 9VDC, 1.5A

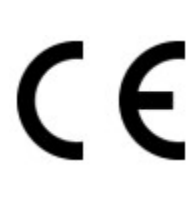

El fabricante declara bajo su única responsabilidad que este producto cumple con los siguientes estándares u otros documentos normativos: Compatibilidad electromagnética (EMC): EN55022:2010 class A EN55024:2010

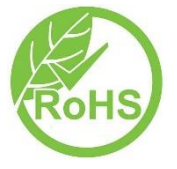

Argox Information Co., Ltd certifica que los siguientes productos y/o componentes cumplen con los requerimientos vigentes de la restricción de la Unión Europea de la directiva del uso de sustancias peligrosas(RoHS), 2011/65/EC.

# <span id="page-6-0"></span>**Introducción**

Felicidades por elegir la serie AME-3230 serie de impresoras portátiles, hechas por Argox Information Co., líder mundial en la industria del código de barras. La AME-3230 serie están idealmente diseñadas para llevar con más facilidad la eficiencia a su negocio. Este manual lo ayudará a conocer su nueva impresora y a proporcionarle la información necesaria.

#### <span id="page-6-1"></span>*Desempacar la impresora*

Cuando reciba su impresora, favor de verificar los posibles daños por transporte.

Inspeccionar el exterior tanto de la caja como de la impresora para ver si tiene daños.

1. Abrir la cubierta superior de la impresora para ver si los compartimientos de papel están en orden.

*Nota: Si encuentra daños por transporte póngase en contacto con su empresa de transporte de inmediato para presentar una reclamación.*

2. Compruebe que ha recibido los siguientes accesorios junto con la impresora. Si faltan artículos, favor de contactar a su distribuidor local.

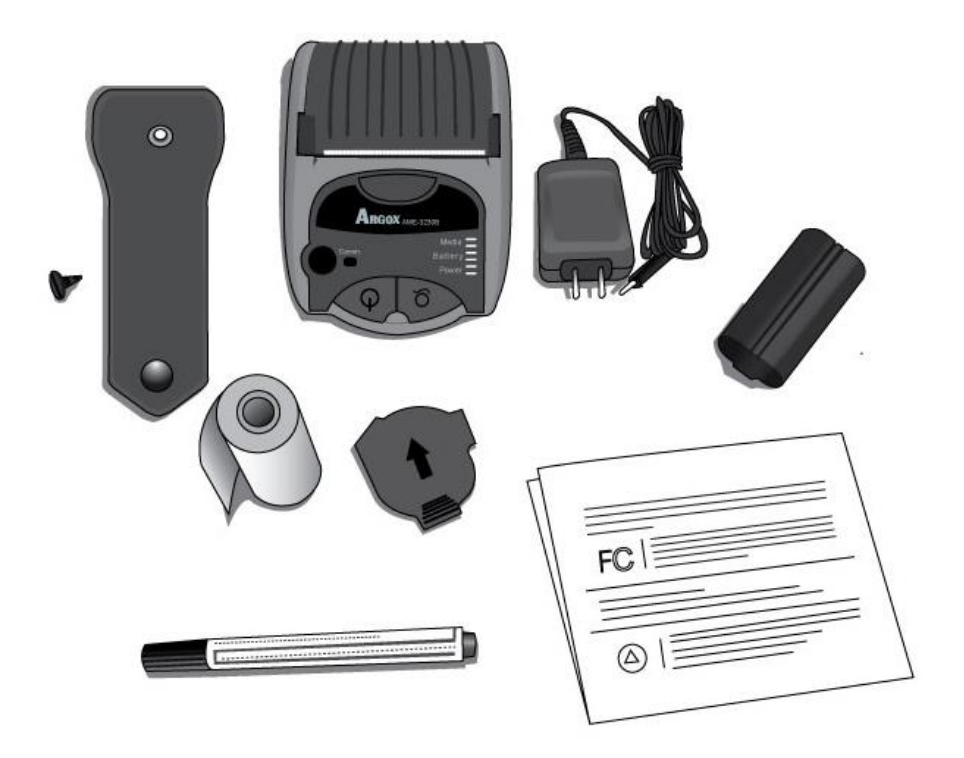

#### <span id="page-7-0"></span>*Contenido del paquete*

- · Impresora
- · Fuente de energía
- · Batería
- Correa del cinturón y tornillo
- · Papel de muestra
- Protector de papel
- Pluma de limpieza para el cabezal de impresión
- Guía rápida de instalación

#### <span id="page-8-0"></span>*Descripción general de la impresora*

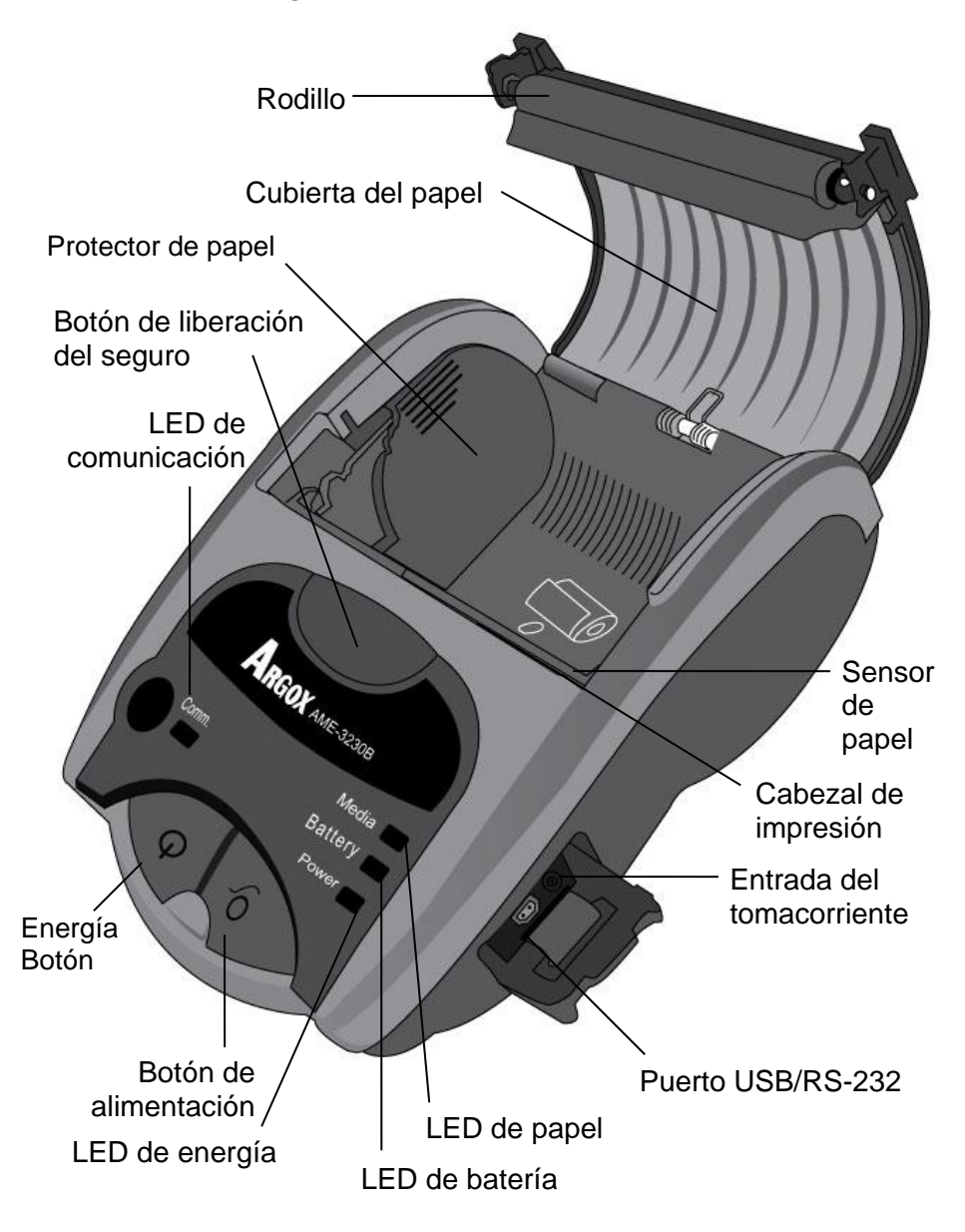

## <span id="page-9-0"></span>*Batería*

Cada paquete de impresora contiene un cartucho de baterías. La batería se debe instalar en la impresora para que funcione, aún cuando esté conectada a la fuente de energía. Debe cargar la batería completamente antes de utilizar la impresora la primera vez.

#### <span id="page-9-1"></span>*Instalar la batería*

1. Para liberar la cubierta de la batería, gire el seguro de la cubierta de la batería 90°hacia la derecha como se muestra a continuación:

**Nota:** Recomendamos usar una moneda para hacer girar el seguro.

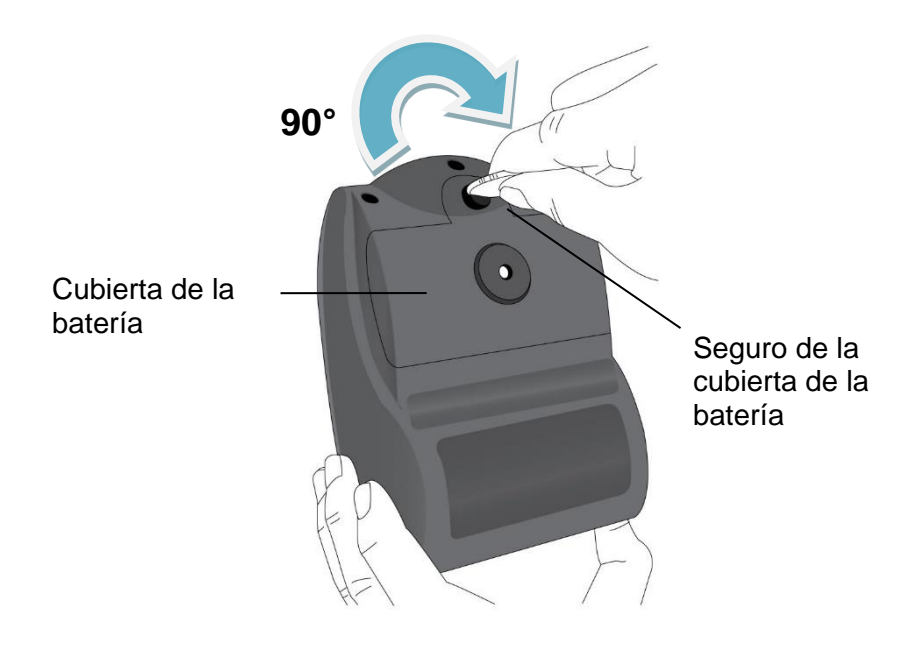

2. Quitar la cubierta de la batería e instalar el cartucho de baterías dentro de la impresora:

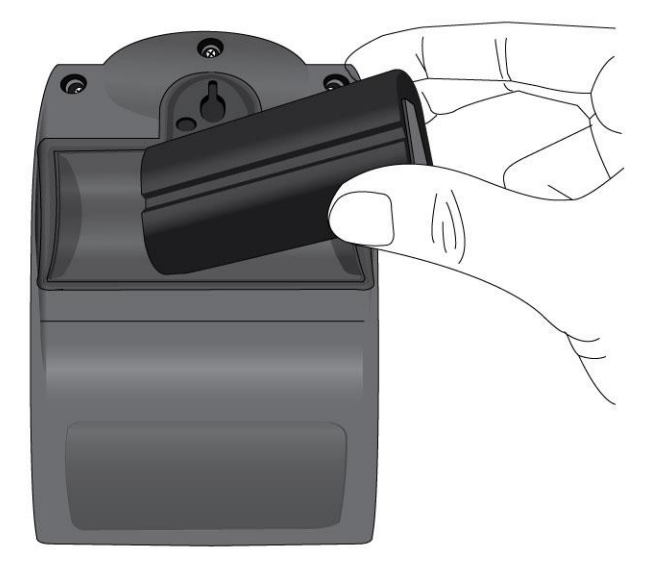

3. Sustituir la cubierta de la batería y girar 90° el seguro de la misma para fijarlo en su lugar:

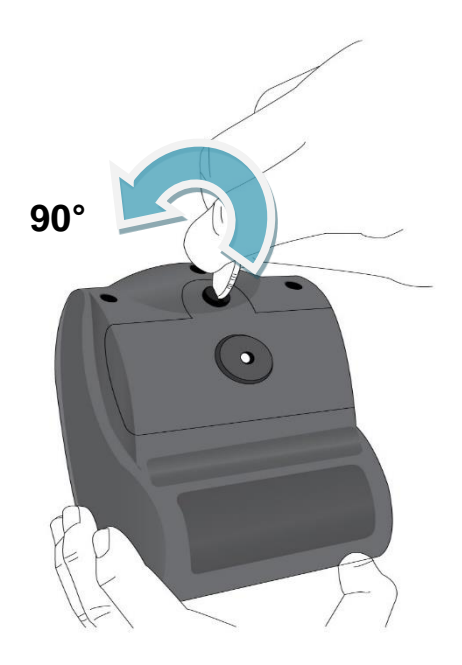

#### <span id="page-11-0"></span>*Cargar la batería*

- 1. Después de instalar el cartucho de baterías, conecte la fuente de energía a la entrada del tomacorriente de la impresora.
- 2. A continuación enchufe la fuente de energía en el receptáculo de corriente alterna (AC) de la pared. El LED de la batería de la impresora permanecerá amarillo mientras se carga.

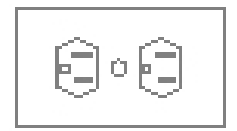

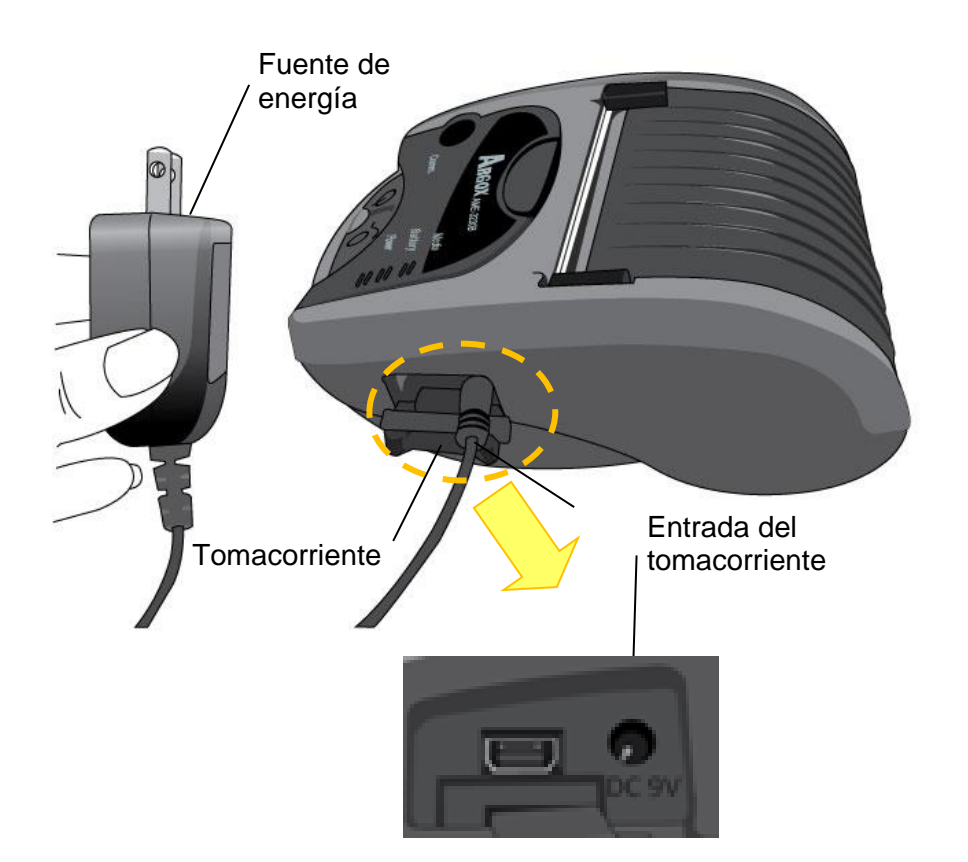

3. La batería está diseñada para el cargado rápido; después de alrededor de **3.5 horas (210 minutos)**, el LED de la batería se apagará, lo que significa que la batería está totalmente cargada y lista para usarse.

*Nota: Hacer funcionar la impresora mientras se está cargando incrementará el tiempo de carga. Espere hasta que la batería esté totalmente cargada para hacer funcionar la impresora.*

#### <span id="page-13-0"></span>*Avisos de energía y batería*

- 1. No desmonte el cartucho de baterías aunque no funcione.
- 2. Para evitar posibles daños, y para su propia protección mantenga el cartucho de baterías y a la impresora alejados del fuego, líquidos y materiales conductores.
- 3. Asegúrese se utilizar únicamente el cartucho de baterías y la fuente de energía proporcionados o aprobados por.
- 4. Cualquier daño ocasionado por un uso anormal anulará la garantía.

## <span id="page-13-1"></span>*Cargar papel*

1. Presione el botón de liberación del seguro de la impresora para abrir automáticamente la cubierta del papel:

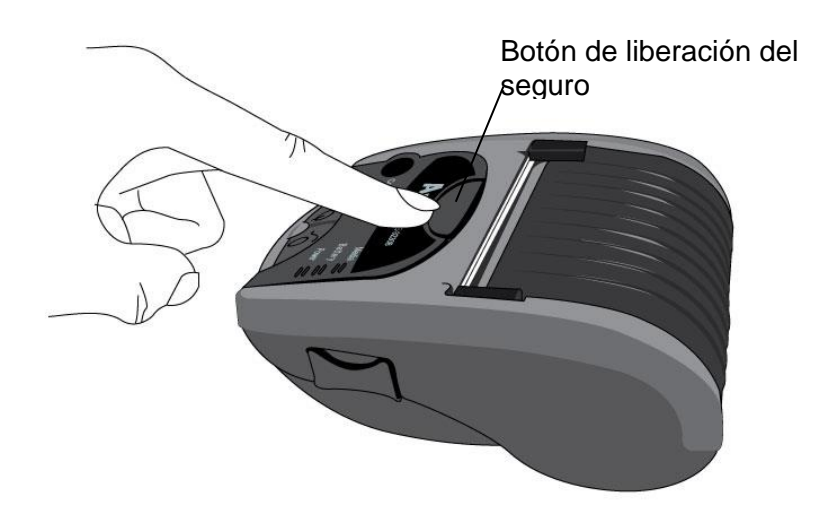

2. Coloque el rollo de suministro de papel en el compartimiento de papel. Asegúrese que el suministro de papel se desenrolla cerca del cabezal de impresión, en la dirección que se muestra a continuación:

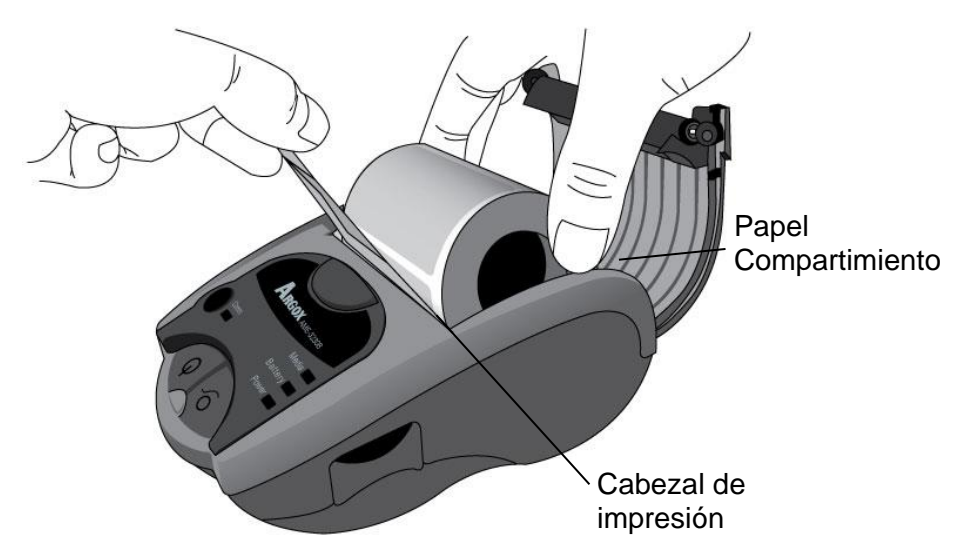

3. Para los rollos de suministro de papel de menos de 3 pulgadas de anchura:

Primeramente cargue el suministro de papel y luego alíñese el rollo de suministro de papel hacia el extremo derecho para corregir la detección del sensor de papel:

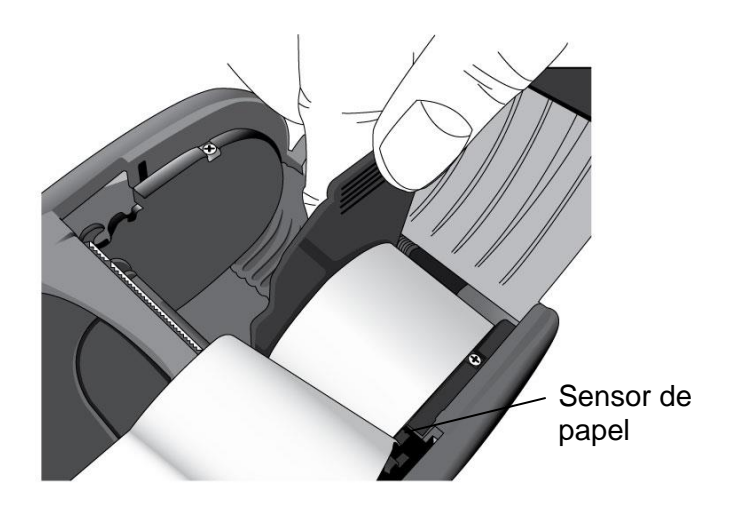

4. Instale el protector del papel en el compartimiento del papel y ajústelo fuertemente al rollo de suministro de papel:

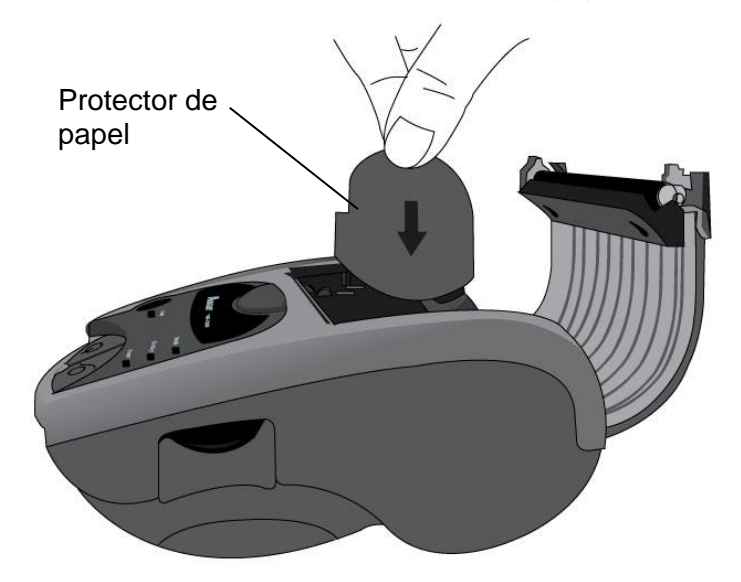

5. Saque un pequeño tramo de papel de la impresora. Cierre la cubierta de papel y presione hasta que escuche un clic, para asegurarla adecuadamente:

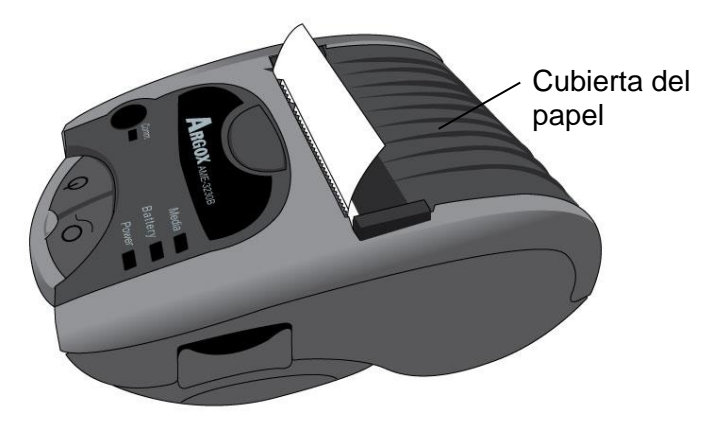

6. Cortar el papel:

Para cortar el papel, jale del extremo del mismo contra la barra de corte como se muestra en la siguiente dirección:

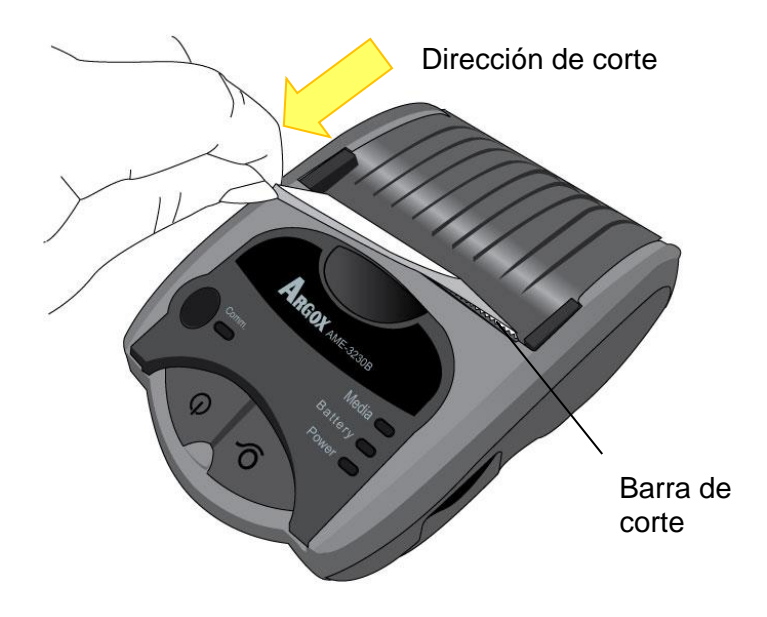

## <span id="page-18-0"></span>*Utilizar la correa del cinturón*

El práctico diseño de la correa del cinturón, una característica estándar de la Argox AME-3230 serie, es fácil de usar y rápido de instalar:

1. Prepare la correa del cinturón y el tornillo. Ubique la perilla en la parte inferior de la impresora, justo arriba de la cubierta de la batería:

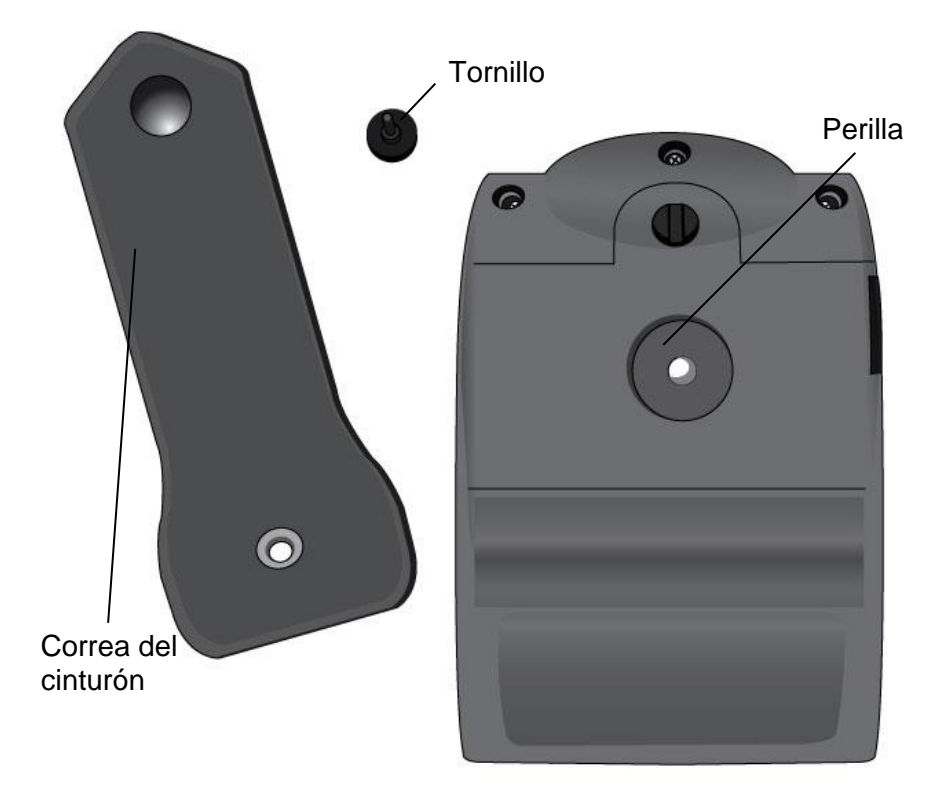

2. Asegure la correa del cinturón en la perilla. Tenga en cuenta que la superficie exterior de la correa del cinturón debe estar orientada hacia usted:

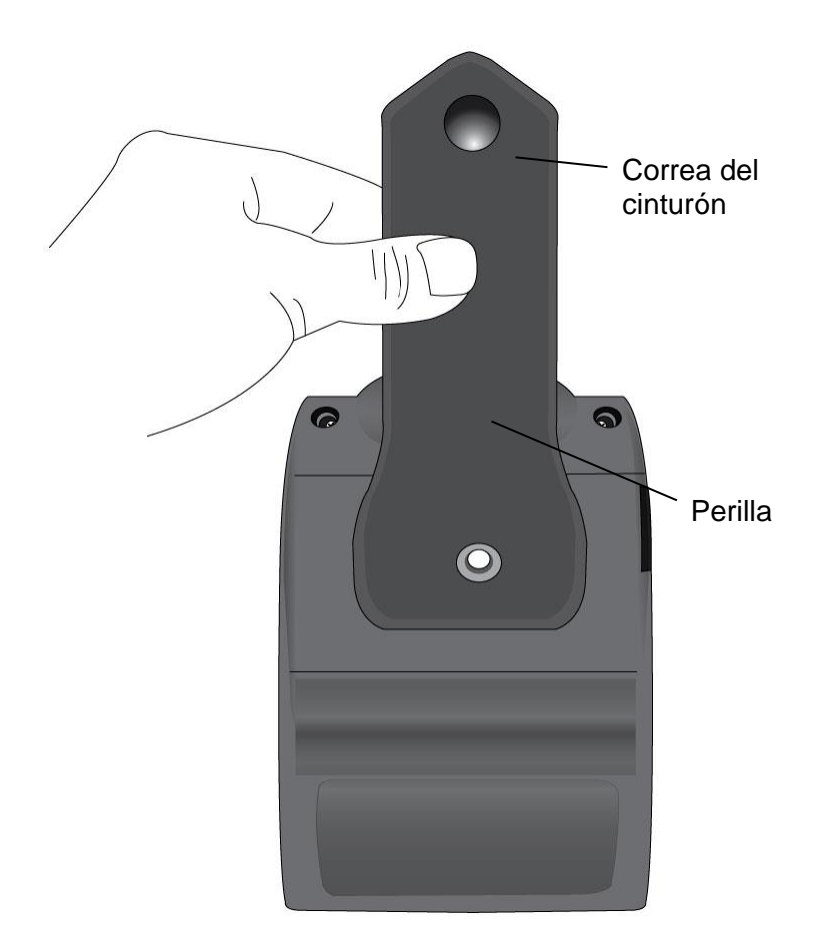

3. Inserte el tornillo en la perilla a través de la correa del cinturón y apriétela en el sentido de las agujas del reloj hasta que esté bien asegurada:

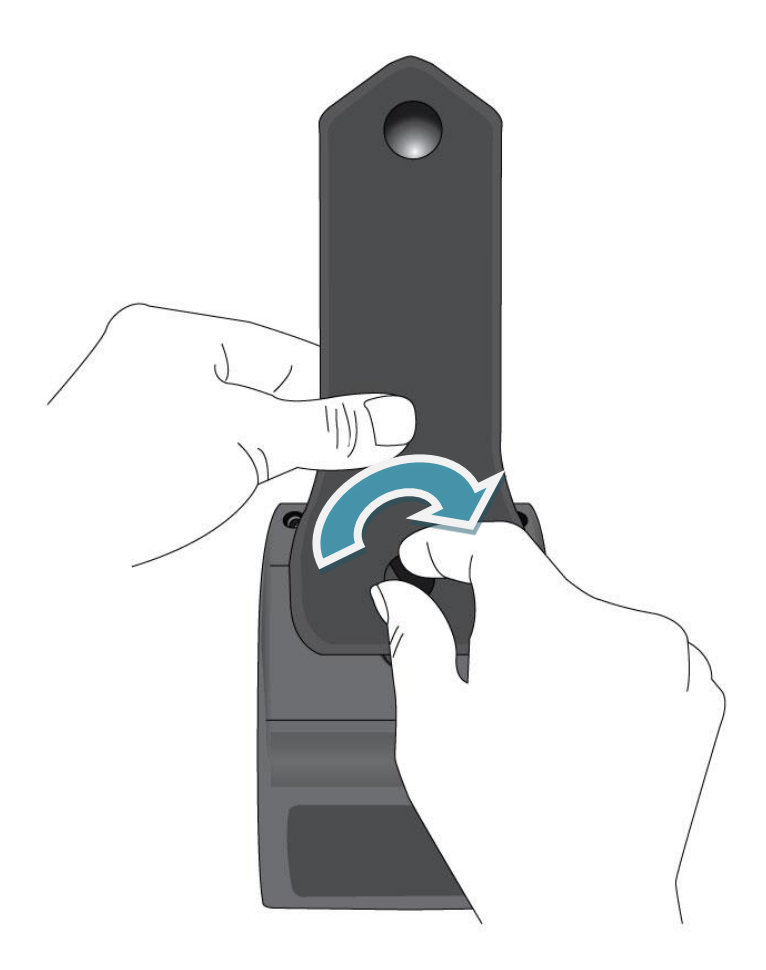

4. Con la correa del cinturón asegurada a la impresora, coloque la parte superior de la misma sobre su propio cinturón:

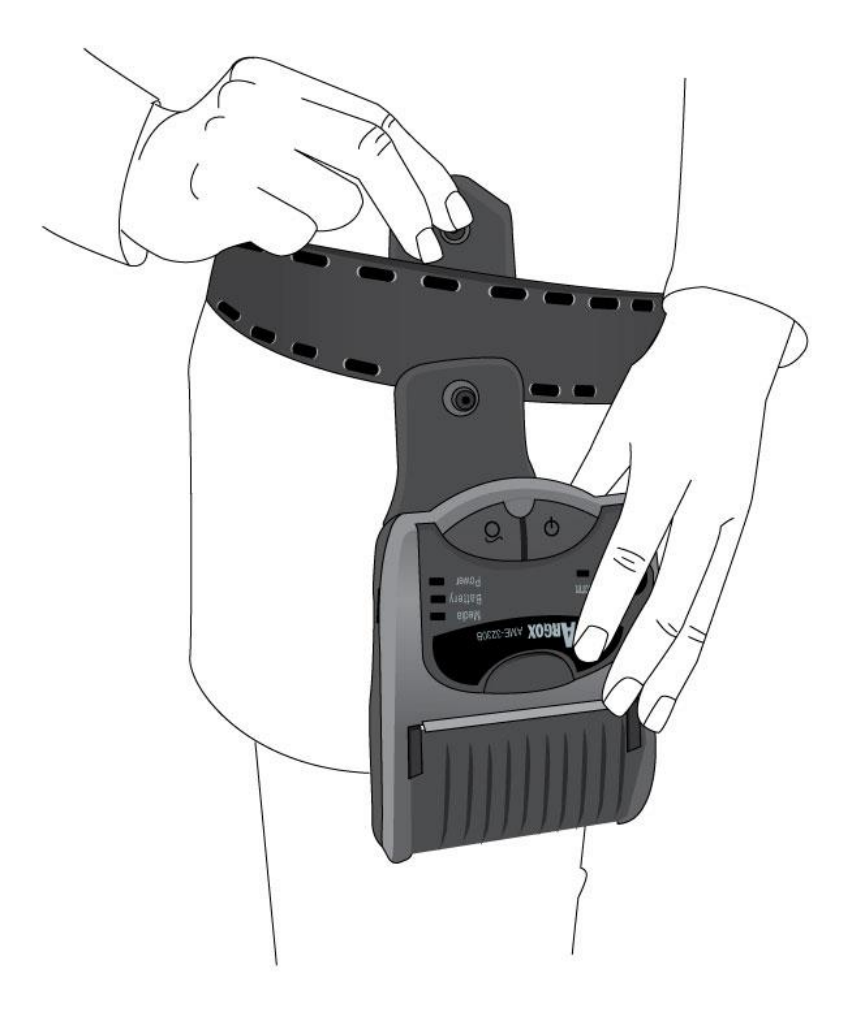

5. Jale hacia abajo la parte superior de la correa del cinturón para fijarla al seguro:

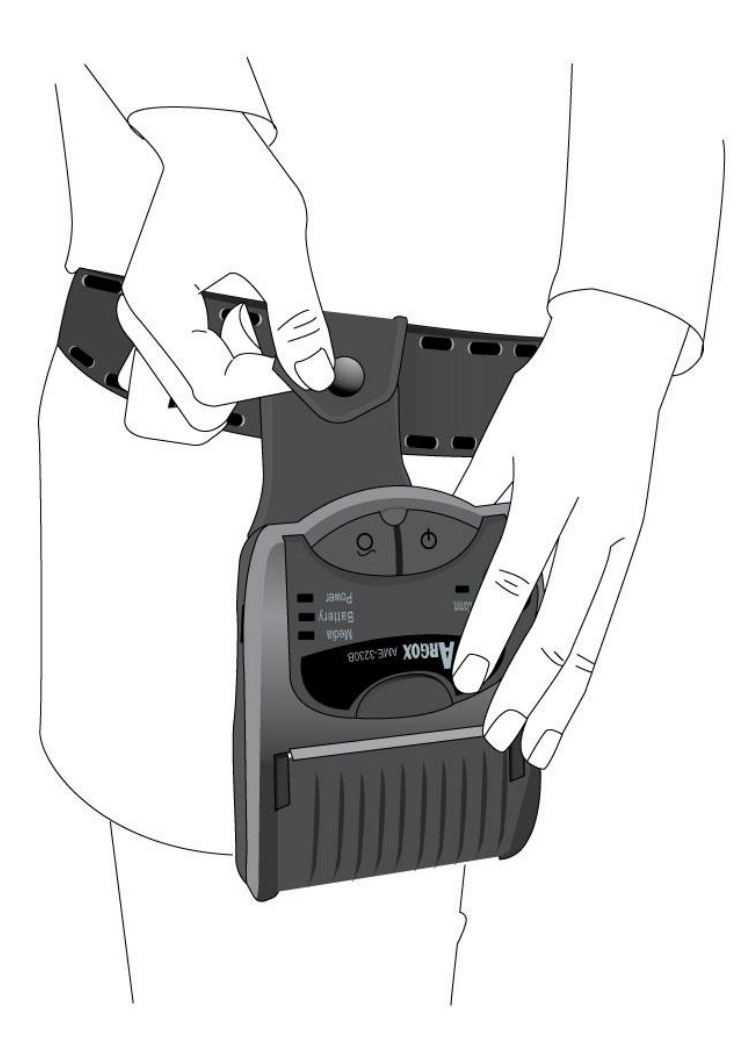

# <span id="page-23-0"></span>**Controles y conexiones**

## <span id="page-23-1"></span>*Prueba automática antes de la conexión*

Después de cargar la batería y el papel, antes de conectar la impresora a una computadora o a una terminal de datos portátil, realice la prueba automática de etiquetas para verificar que la impresora funciona adecuadamente:

### **Imprimir una prueba automática de**

### **etiquetas**

- Presione el interruptor de energía para encender la impresora.
- Asegúrese de que está instalada la batería y cargado el papel.
- Presione y sostenga el botón de alimentación, y, a continuación presione el interruptor de energía para encender la impresora.
- Libere el interruptor cuando encender el LED de energía.
- Espere hasta que la impresora termine de imprimir, presione el interruptor de energía o el botón de alimentación para reanudar el modo normal de impresión.

*Nota: Para obtener más información sobre pruebas automáticas de impresión. Solución de problemas-Imprimir un reporte de configuración*

#### <span id="page-24-0"></span>*Indicadores y controles de la impresora*

Los controles y los indicadores de la impresora se muestran en el diagrama de abajo:

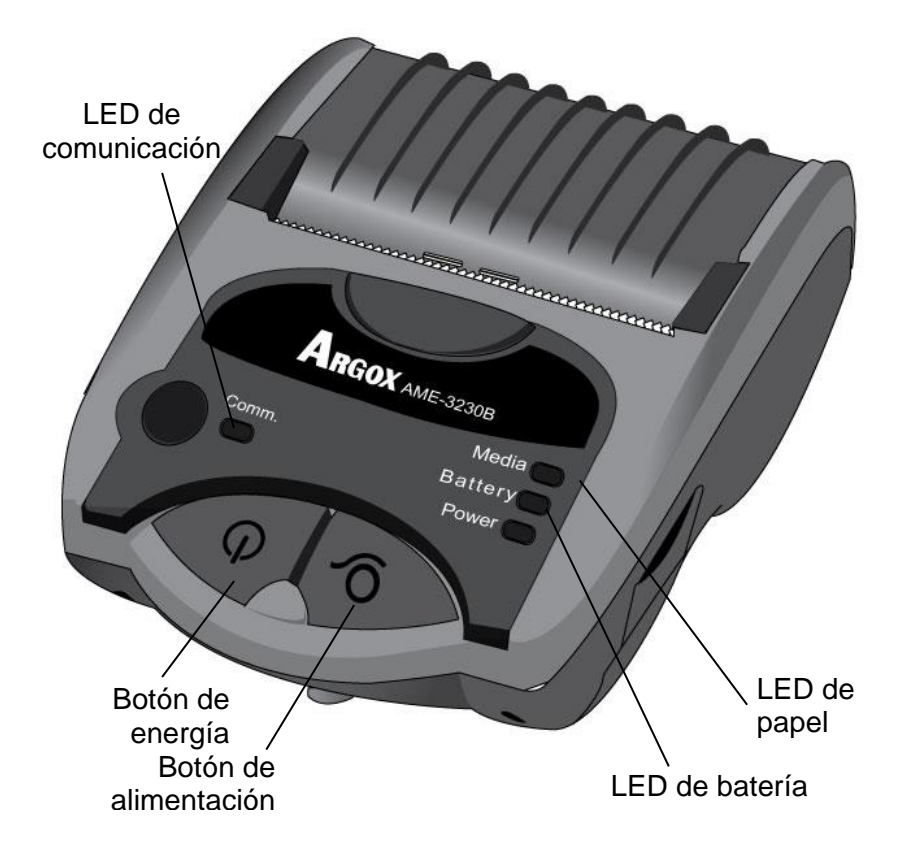

#### **Botón de alimentación:**

- 1. Presionar este botón durante la impresión pondrá a la impresora en pausa.
- 2. Para alimentar una etiqueta en blanco.

**Botón de energía** ENCIENDA/APAGUE la impresora.

La siguiente tabla explica las funciones de los controles y los indicadores para ayudarlo a entender el estatus de los indicadores LED de la impresora:

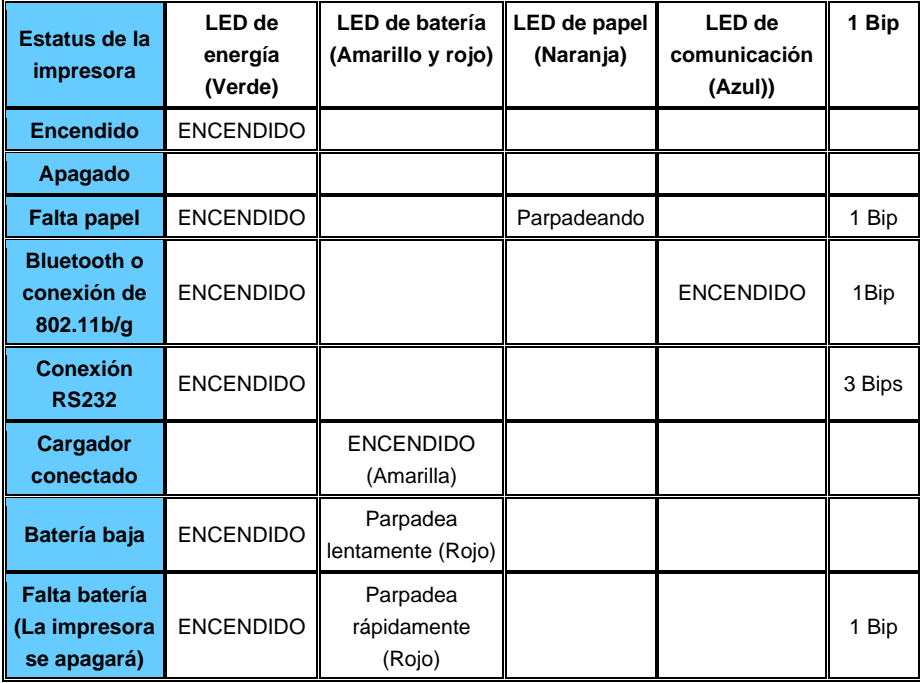

## <span id="page-27-0"></span>*Batería de administración inteligente de energía*

La impresora portátil de la serie AME-3230 está equipada con un cartucho de baterías recargables de iones de Litio (7.2V 2600mAH). Con la función de la batería de administración inteligente de energía, la AME-3230 serie capaces de monitorear y recordar operaciones de forma automática de los diferentes estatus de energía de la batería:

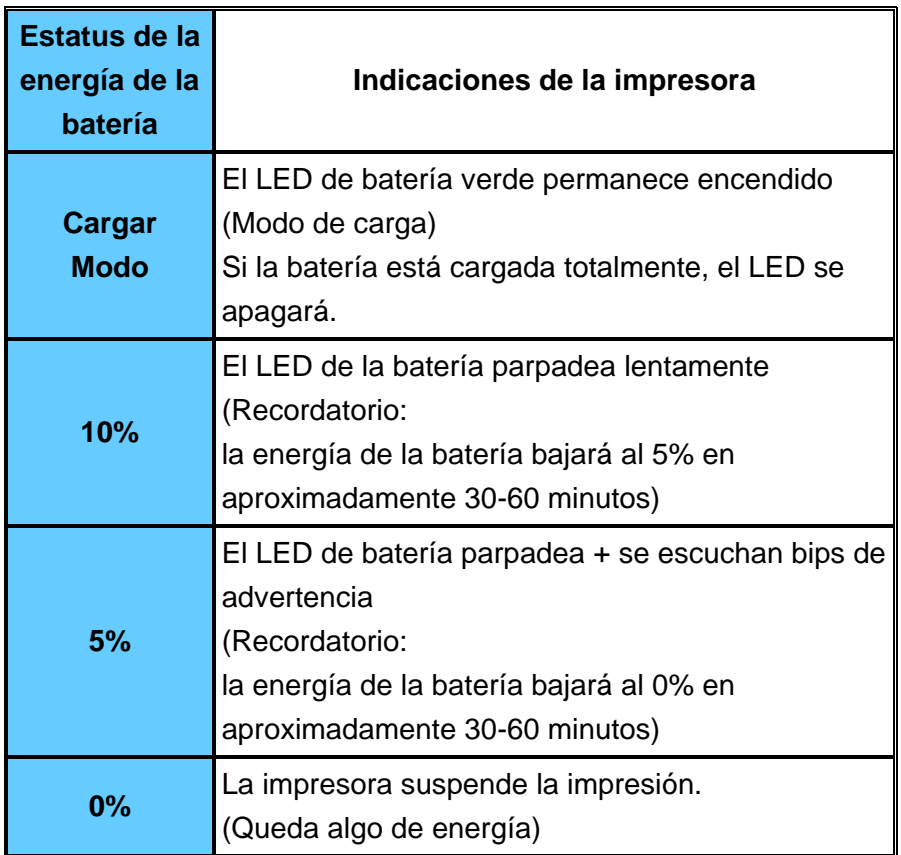

#### *Nota:*

- *1. Si el tiempo de espera excede los 3 minutos, la impresora se apagará automáticamente con el fin de reducir el consumo de energía.*
- *2. El tiempo de espera es cambiable para que los operadores lo puedan establecer; el tiempo de espera predeterminado es de 3 minutos.*

### <span id="page-29-0"></span>*Conectar la impresora*

Las interfaces de AME-3230 incluyen RS-232, y USB (2.0). Las interfaces de AME-3230B incluyen RS-232, USB (2.0), y Bluetooth 2.0.

Las interfaces de AME-3230W incluyen RS-232, USB (2.0), y 802.11b/g.

Cables de comunicación USB y RS-232 son accesorios opcionales.

## **Comunicación con USB y RS-232:**

No se necesitan ajustes adicionales para la comunicación con cable.

*Nota: Apague la impresora antes de conectar o desconectar los cables de interfaz Bluetooth, USB, 802.11b/g o RS-232.*

#### **USB**

Una vez que esté conectado el cable USB, la impresora lo detectará automáticamente y lo enlazará al host sin emitir bips.

#### **RS-232:**

Cuando la impresora está apagada y el cable RS-232 está conectado, la impresora emitirá 3 bips y se cambiará automáticamente al modo RS-232. La siguiente vez que se encienda la impresora con el cable RS-232 conectado, emitirá 1 bip (Modo Bluetooth) y, a continuación 3 bips para indicar el modo RS-232.

30

Cuando se desconecta el cable RS-232, la impresora emitirá 1 bip y volverá nuevamente al modo Bluetooth.

*Nota:* El indicador de comunicación parpadeará en color azul durante las transmisiones de datos por medio de todas las interfaces – Bluetooth, RS-232, 802.11b/g y USB.

## <span id="page-31-0"></span>*Controladores y software*

Los controladores de impresión inteligente están incluidos en la AME-3230 serie. De esta manera, los usuarios pueden imprimir fácilmente un recibo o una etiqueta con cualquier aplicación de Windows, p.ej.: El software de etiquetas de Microsoft Word como el Bartender, .etc, en sistemas operativos incluyendo Windows XP/Vista/Windows 7/ Windows 8/Window 10.

Puede descargar los controladores de Argox website

# <span id="page-32-0"></span>**Solución de problemas**

Normalmente, cuando la impresora no funciona adecuadamente, el LED de "Energía" parpadea continuamente; mientras tanto la comunicación entre el host y la impresora se detiene.

## <span id="page-32-1"></span>*Indicaciones del estatus de la impresora*

Los indicadores del estatus y error de la impresora se muestran por medio de los indicadores LED. Generalmente, cuando se detecta un mal funcionamiento o una condición anormal, el LED de ERROR parpadeará.

La siguiente tabla muestra las indicaciones LED que corresponden a diversos errores:

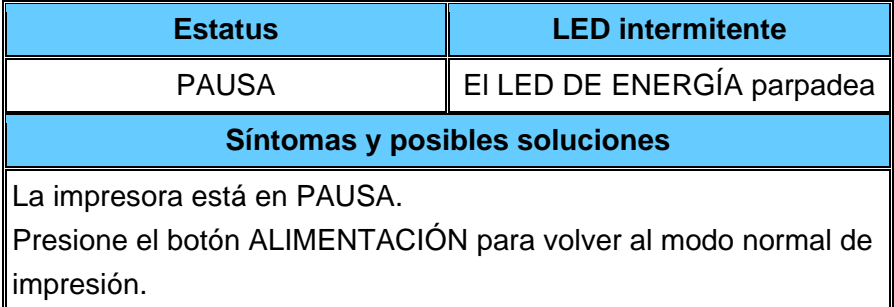

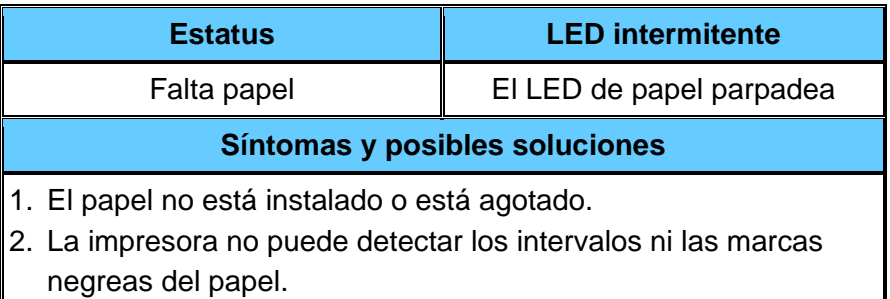

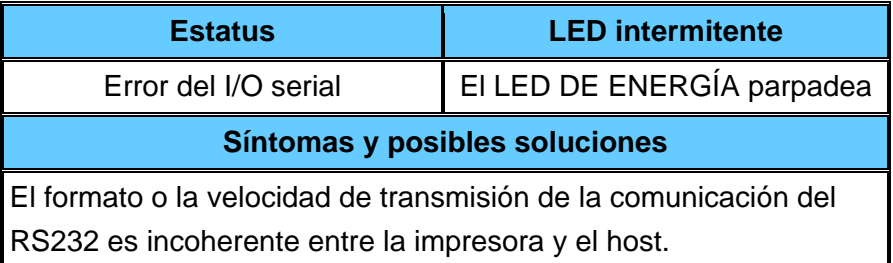

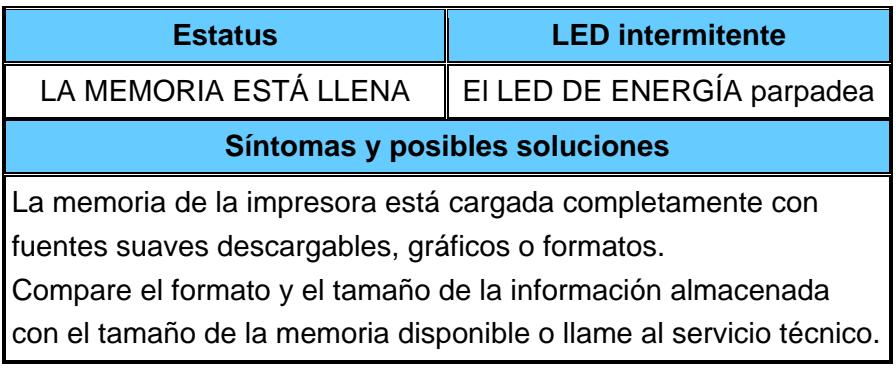

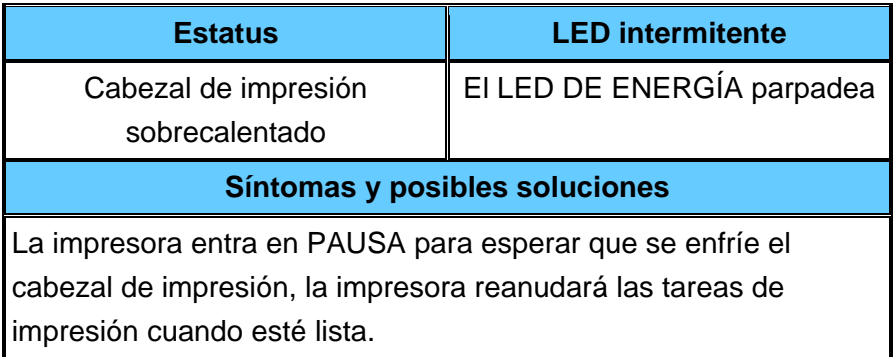

## <span id="page-34-0"></span>*Realizar la calibración*

Si las etiquetas con intervalos/marcas negras están en uso, realice la calibración del papel antes de imprimir para catalogarlas correctamente.

- 1. Instalar las etiquetas adecuadamente.
- 2. Apague la impresora.
- 3. Presione y sostenga en botón de ALIMENTACIÓN y, a continuación encienda la impresora; no suelte el botón hasta que la impresora empiece a alimentar las etiquetas.
- 4. A continuación, presione el botón de ALIMENTACIÓN una o dos veces para verificar que las etiquetas se han catalogado correctamente.

*Nota: Cuando cambie el papel siempre debe de realizar la calibración. El no hacerlo, puede dar como resultado que el sensor de etiquetas no haga la detección adecuada.*

## <span id="page-34-1"></span>*Imprimir un reporte de configuración*

El reporte de configuración, también conocido como reporte de autoevaluación, puede funcionar como una herramienta de diagnóstico de la impresora. Los pasos para imprimir un reporte de configuración se enumeran a continuación:

- 1. Presione el interruptor de energía para encender la impresora.
- 2. Asegúrese de que está instalada la batería y cargado el papel.
- 3. Presione y sostenga el botón de alimentación, y, a continuación

presione el interruptor de energía para encender la impresora.

- 4. Después de que la impresora empiece a imprimir, suelte el botón de alimentación.
- 5. Espere hasta que la impresora termine de imprimir, presione el interruptor de energía o el botón de alimentación para reanudar el modo normal de impresión.

Imprimir una muestra de la configuración (Autoevaluación):

Mobile Printer AME3230-Z01.00 113009 *Versión de firmware* STANDARD RAM: 8388688 BYTES AVAILABLE RAM: 6605184 BYTES *Longitud de impresión*  LABEL LENGTH: 21 M FLASH MEMORY: 4096K BYTES *de etiquetas* INT. FONTS: FONT ID: 966 *Capacidad de la*  CHAR. SET: 136 HEIGHT: 13 *memoria flash*  H. POSITION ADJUST.: 0000 CHECKSUM: 0000 LAB LEN(TOP TO TOP): 43 mm. ABS. DARKNESS: 16 TRIM. DARKNESS: 0 DIRECT THERMAL **REF: 2099** MOTOR LEVEL: LOW RS232: 9600, 8, N, 1P. XON/XOFF. *Parámetros RS-232*  MAX LABEL HEIGHT: 100 INCHES CARET CONTROL CHAR : <^> SEH *Configuración de tipo*  DELIMITER CONTROL CHAR : <.> 2CH TILDE CONTROL CHAR : (w) 7EH *de papel* CODE PAGE : USA1 MEDIA : CONTINUOUS *Duración del modo de*  REPRINT AFTER ERROR : ENABLED *espera (en minutos)* SLEEP TIME: 3 MINUTES LABEL ANALYSIS LENGTH: 60 mm BLUETOOTH DEVICE: Argox AME-3230 *Código PIN Bluetooth* BLUETOOTH PIN: 0000

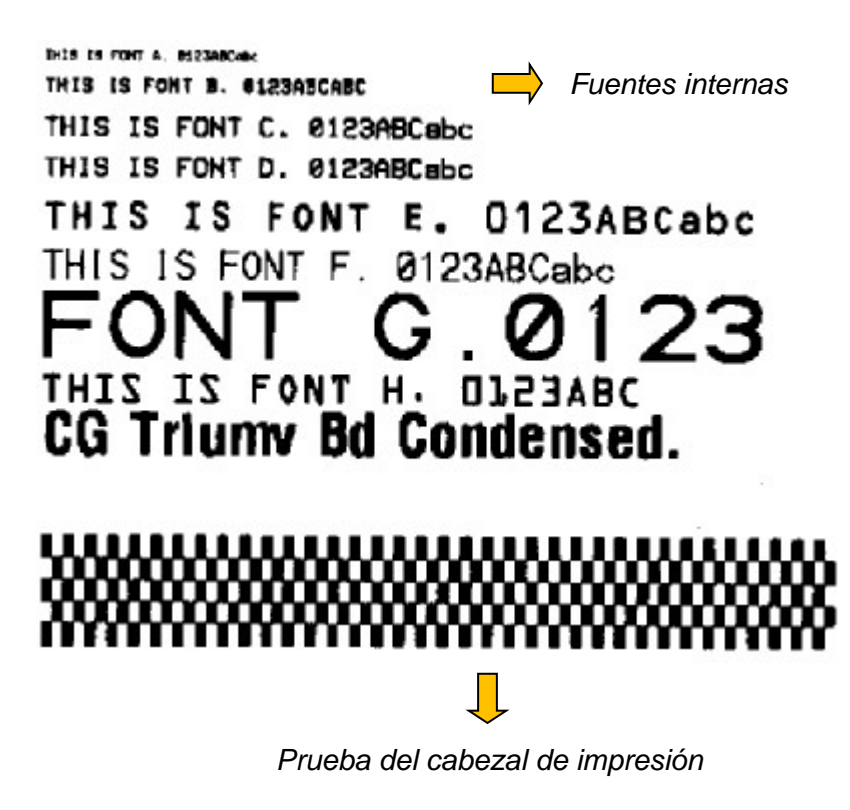

# <span id="page-38-0"></span>**Mantenimiento de la impresora**

### <span id="page-38-1"></span>*Guía de mantenimiento del cabezal de impresión*

Para mantener al cabezal de impresión en las mejores condiciones y eficiente y para extender la duración de su uso, se necesita realizar una limpieza periódica.

*Nota: Apagar siempre la impresora antes de limpiarla.*

1. Intervalo de limpieza:

Le recomendamos encarecidamente limpiar regularmente los cabezales de impresión, o al menos cada vez que cambie el rollo de etiquetas (en el modo de impresión térmica directa). Además, si las impresoras funcionan en aplicaciones o ambientes críticos o si se ha degradado la calidad de impresión, limpie los cabezales de impresión con más frecuencia.

2. Material de limpieza

La superficie del elemento de calefacción del cabezal es muy frágil. Para evitar cualquier posible daño, utilice la pluma limpiadora de cabezales de impresión que está en el paquete de la impresora, o un paño suave/hisopo con "Etanol" o "alcohol industrial" para limpiar la superficie del cabezal de impresión. Se recomienda encarecidamente utilizar guantes durante la limpieza

No toque la superficie del cabezal de impresión con las manos desnudas o con cualquier objeto que sea duro.

Conserve alejado el cabezal de impresión del agua y la humedad para evitar la corrosión de los elementos de calefacción.

3. Indicaciones para la limpieza

Cuando limpie el cabezal de impresión, hágalo siempre en un solo sentido - únicamente de izquierda a derecha o de derecha a izquierda, para limpiar la "Línea de calefacción" o el cabezal de impresión suavemente sin hacer mucha presión sobre la unidad. No limpie hacia atrás y hacia adelante, para evitar que el polvo o la suciedad del paño de limpieza/ hisopo se peguen de nuevo en el cabezal de impresión.

#### <span id="page-39-0"></span>*Limpiar el sensor de papel:*

La suciedad o los residuos en el sensor de papel pueden causar una mala interpretación o una variación en la detección al catalogar los intervalos/marcas negras de las etiquetas. Limpie el sensor de papel adecuadamente con un hisopo humedecido con alcohol.

# <span id="page-40-0"></span>**Especificaciones**

<span id="page-40-1"></span>*Especificaciones generales*

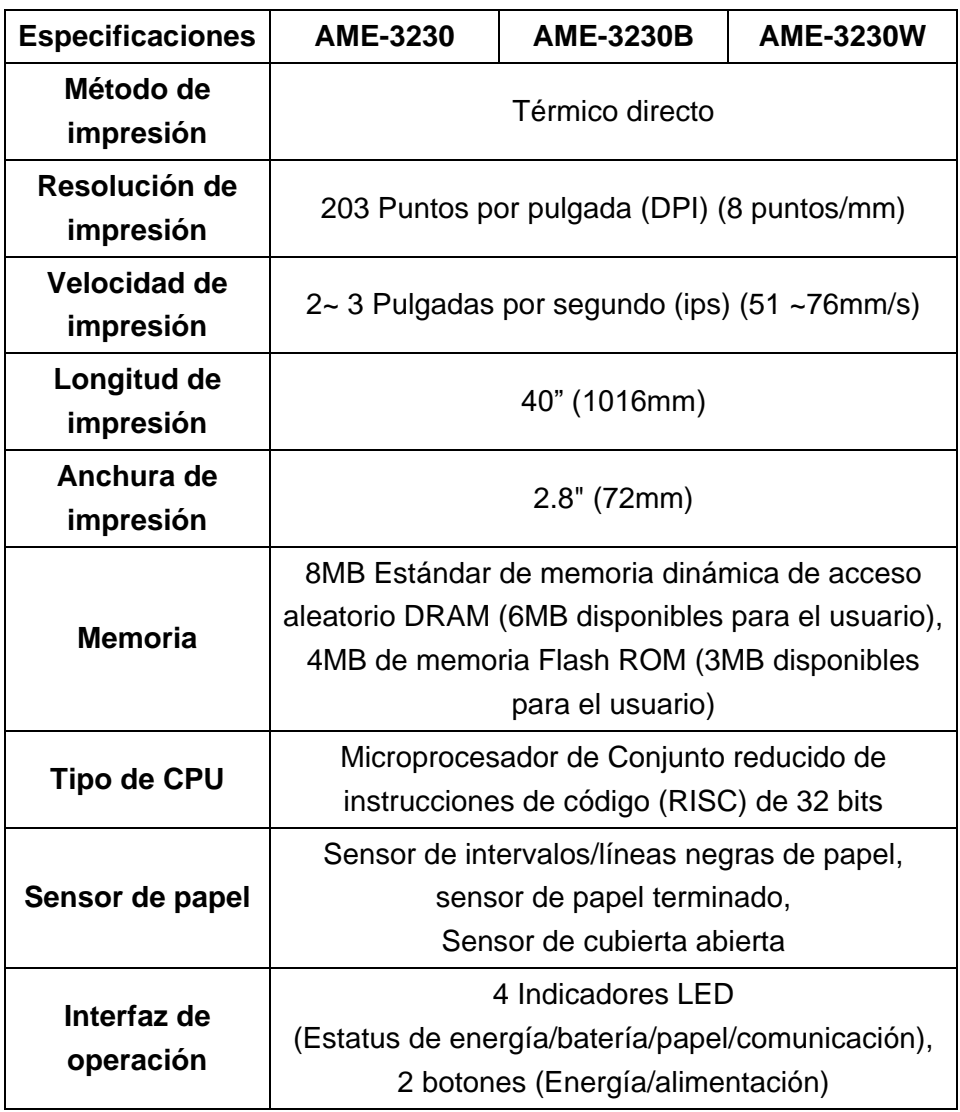

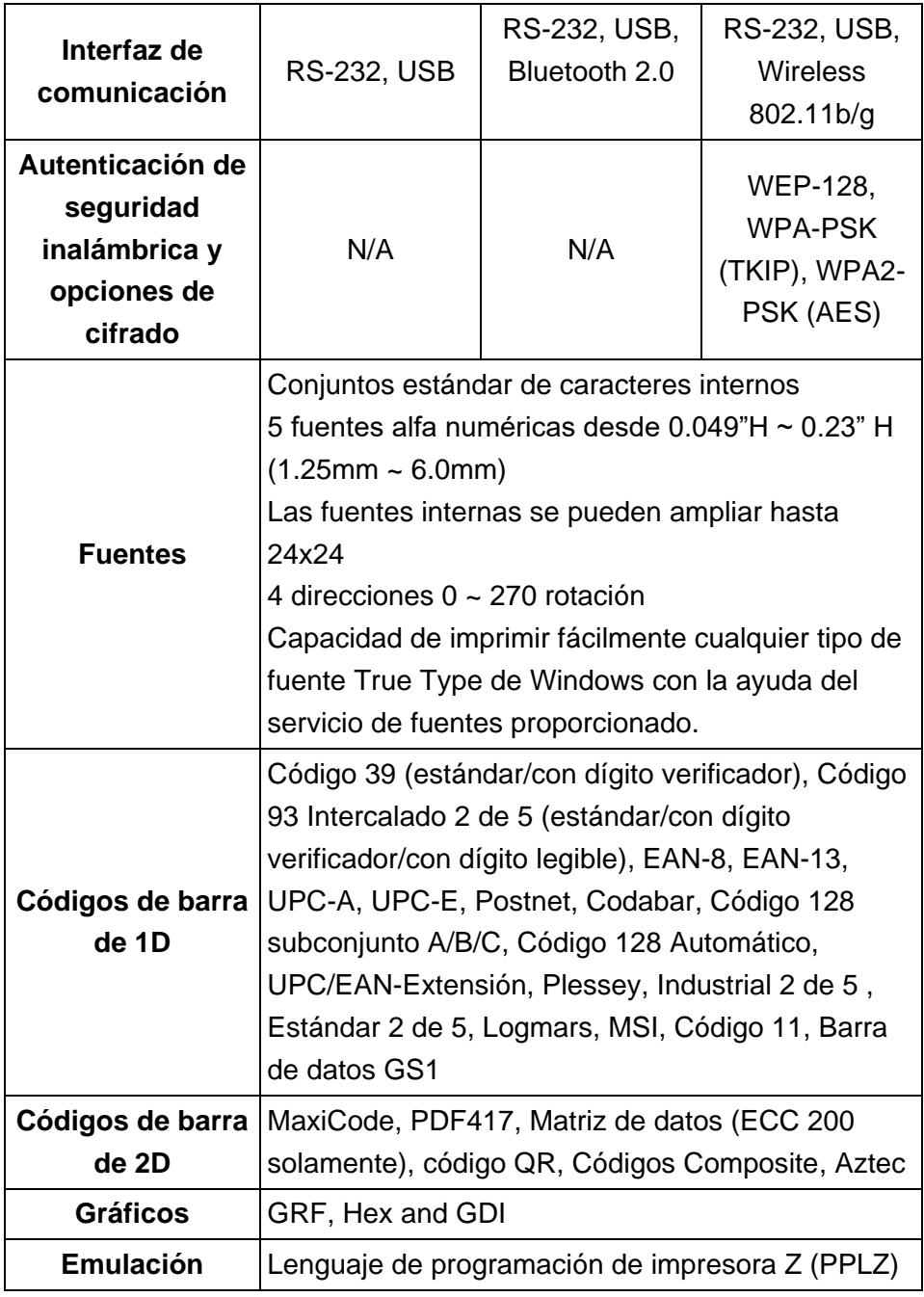

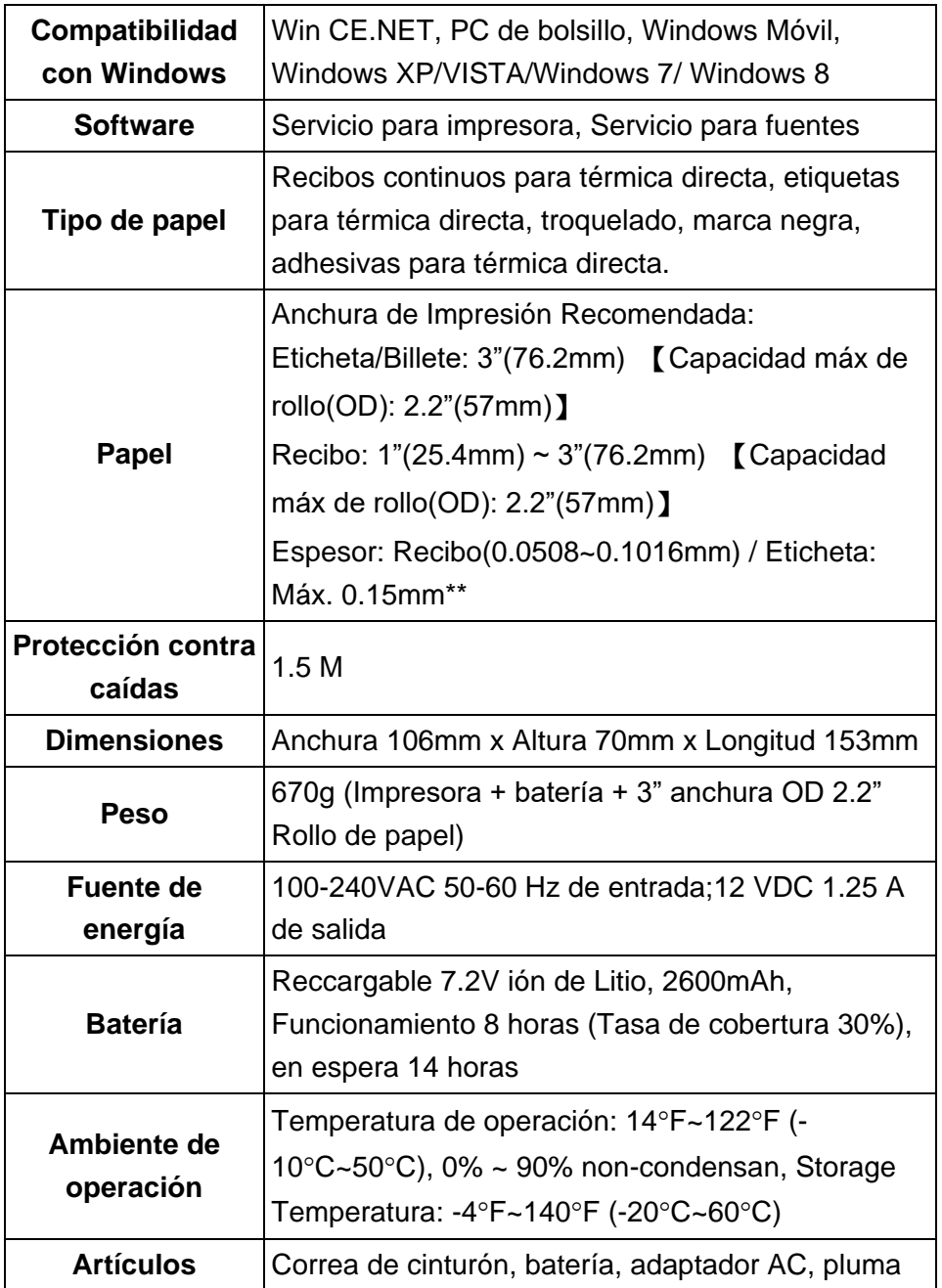

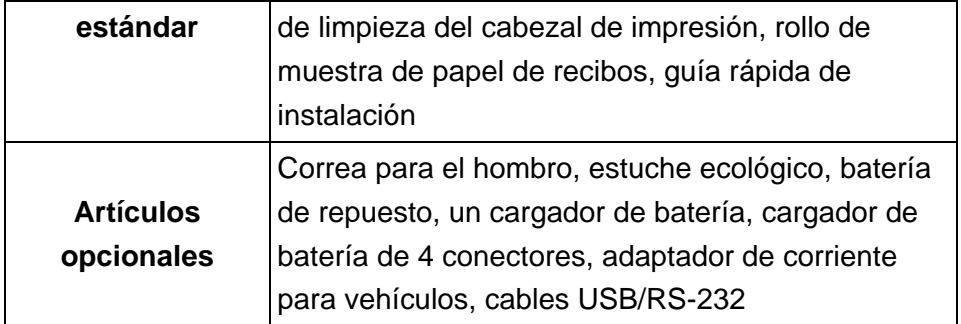

\*\*Configuración especial

## <span id="page-44-0"></span>**Especificaciones de la interfaz**

#### <span id="page-44-1"></span>*Interfaz serial:*

Puerto RS-232C con un convertidor mini tipo de 10 clavijas.

El mecanismo de control de flujo es o RTS/CTS o X-on/X-off (los

caracteres de control son DC2 y DC4).

Los parámetros programables se enumeran a continuación:

**Velocidad:** 1200, 2400, 4800, 9600, 19200, 38400, 57600, 115200 baudios.

**Paridad:** Par, impar o ninguna.

**Bits de datos:** 7 u 8 bits.

**Bit(s) de parada:** 1 o 2 bits.

**Parámetros predeterminados de fábrica:** 9600 baudios, sin paridad, 8 bits de datos, 1 bit de parada.

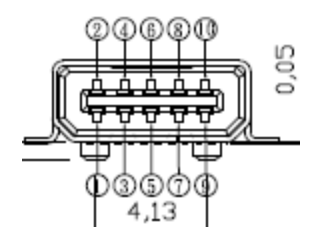

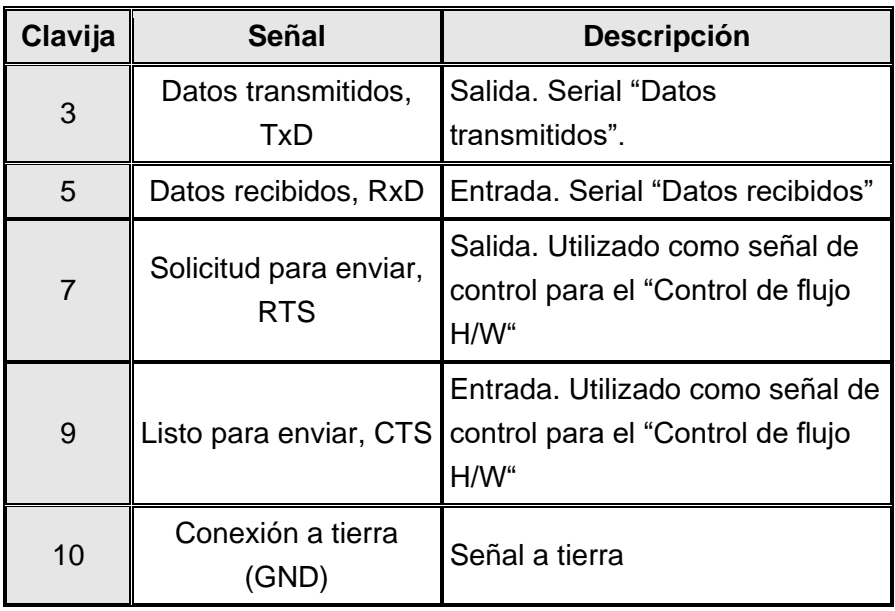

#### <span id="page-45-0"></span>*Interfaz USB*

Este puerto cumple con la máxima velocidad de USB 2.0.

La interfaz USB es un convertidor mini tipo USB de 10 clavijas.

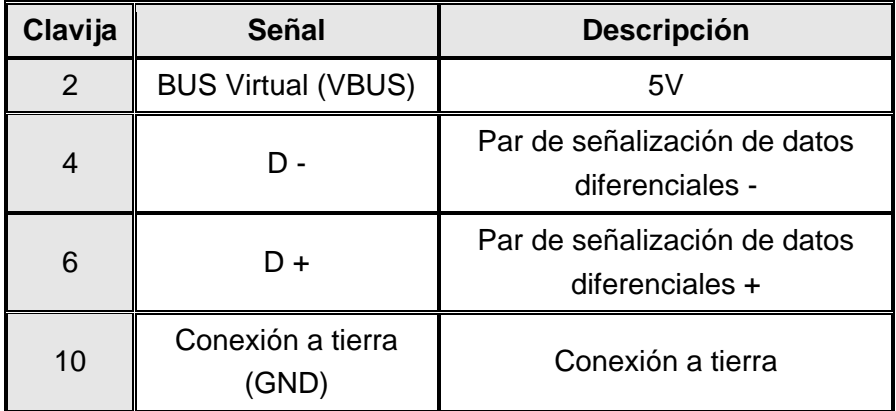

#### <span id="page-46-0"></span>*Interfaz Bluetooth:*

Versión Bluetooth: 2.0 Rango de comunicación: 10 metros

#### <span id="page-46-1"></span>*Interfaz Wi-Fi (802.11 b/g):*

Opciones inalámbricas de codificación y autentificación de seguridad: WEP-128, WPA-PSK (TKIP), WPA2-PSK (AES) Modos de acceso inalámbrico: infraestructura y ad hoc Apoyo de red: DHCP, UDP, DNS, ARP, ICMP, TCP, enchufes